# **Companion Learning User Guide for Parents/Guardians**

Companion Learning, the name of Loyola College's Learning Management System (LMS), is an online platform for delivering, assessing and recording student classroom learning. Using Companion Learning, parents/guardians can:

- Keep abreast of their child's lesson activities, homework and assessment tasks via the virtual class (subject) pages
- View their child's timetable, calendar of events, due work, grades and ePortfolio
- View the College's relevant news and calendar of events
- Contact their child's subject teachers via email

Parent/guardians may access Companion Learning using the same credentials (login and password) used to access the Student Management (Parent Portal).

# **Accessing Companion Learning**

The link to Companion Learning can be found on th[e Login](https://loyola.vic.edu.au/intranet/) tab of the Loyola College [website,](https://loyola.vic.edu.au/) https://loyola.vic.edu.au/.

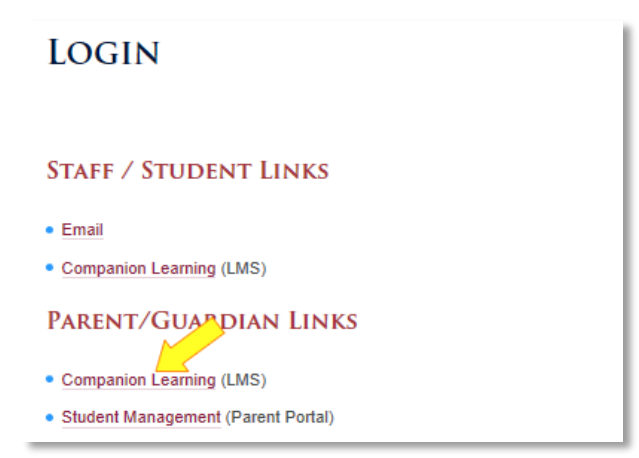

Enter your Parent Portal username (without the LOYOLA\ prefix) and password, and then click the 'Sign In' button.

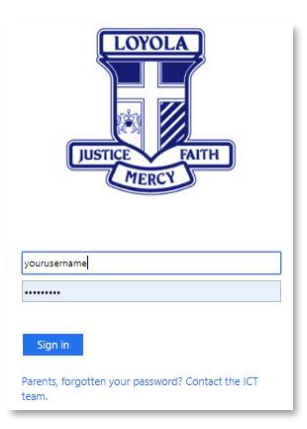

## **Finding your way around the homepage**

At the top of the Companion Learning page is a navigation toolbar:

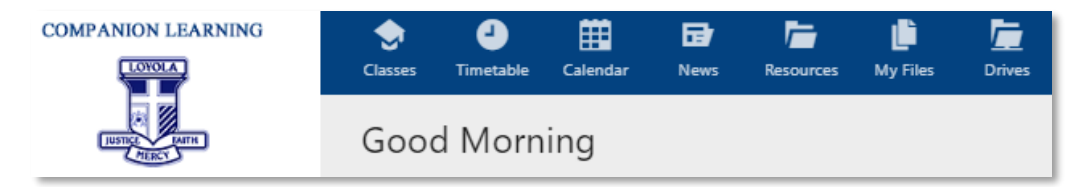

The following options are available:

- Home: Parent/guardian homepage. This is accessible from the Loyola College logo.
- Timetable: Each of your children's timetable.
- Calendar: The College calendar of events relevant to parents/guardians.
- News: All relevant news items.
- Resources: Information that is available to parents/guardians.

The Companion Learning homepage provides a convenient one-stop shop to your child's learning, including links to:

- 1. Timetable of subjects
- 2. Calendar of events
- 3. Current and future due work (eg assessment tasks)
- 4. Grades obtained for each subject
- 5. Academic Reports
- 6. Your child's ePortfolio, which includes notes relating to Academic Conversations
- 7. Your child's homepage
- 8. Your child's subject home pages

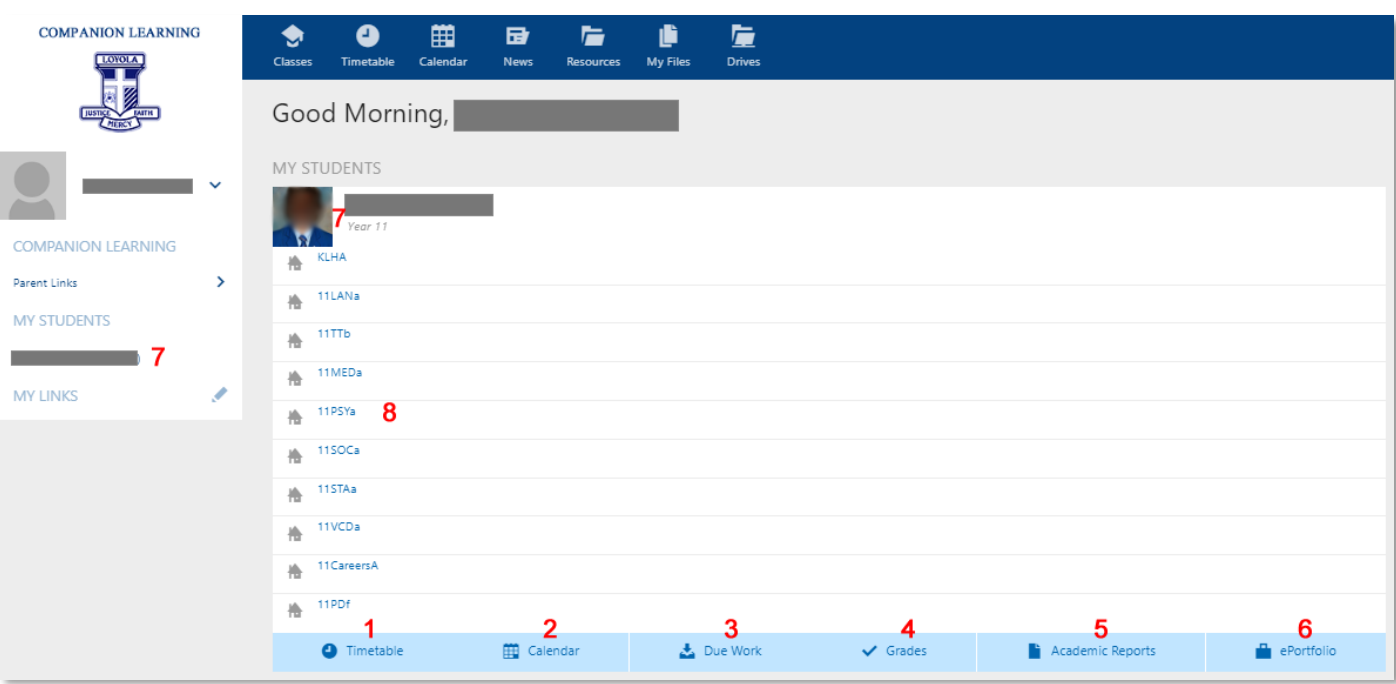

# **Keeping tabs on your child's learning**

Parents/guardians have visibility of their **child's homepage** on Companion Learning:

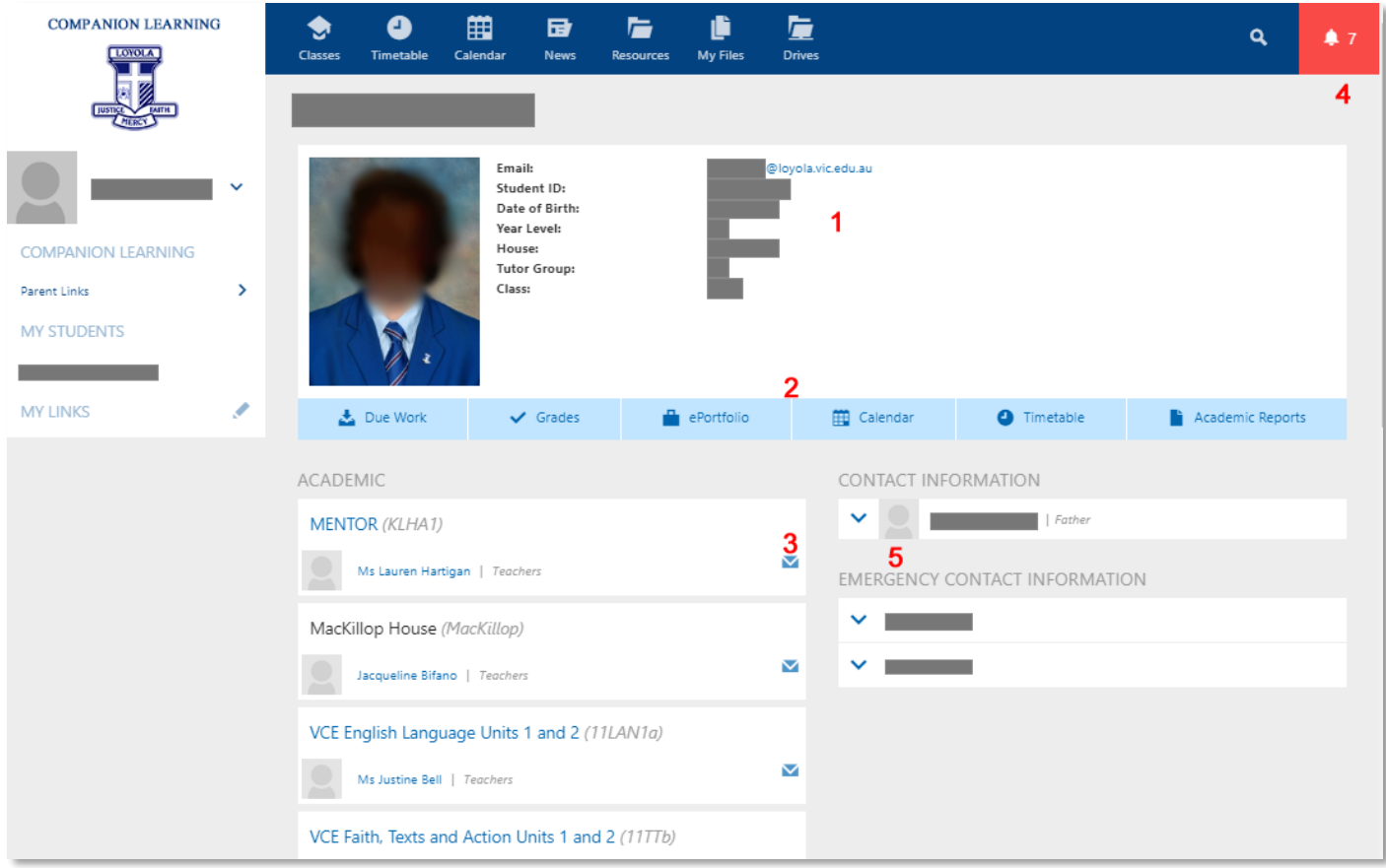

…which shows your child's:

- 1. Personal details
- 2. Due Work, Grades, ePortfolio, Calendar, Timetable and Academic Reports
- 3. Email links to subject teachers, Academic Companion and Careers Advisor (if applicable)
- 4. Notifications
- 5. Parent/guardian's contact and emergency contact details.

An example of the Due Work and Grades pages are shown below.

#### **Due Work page**

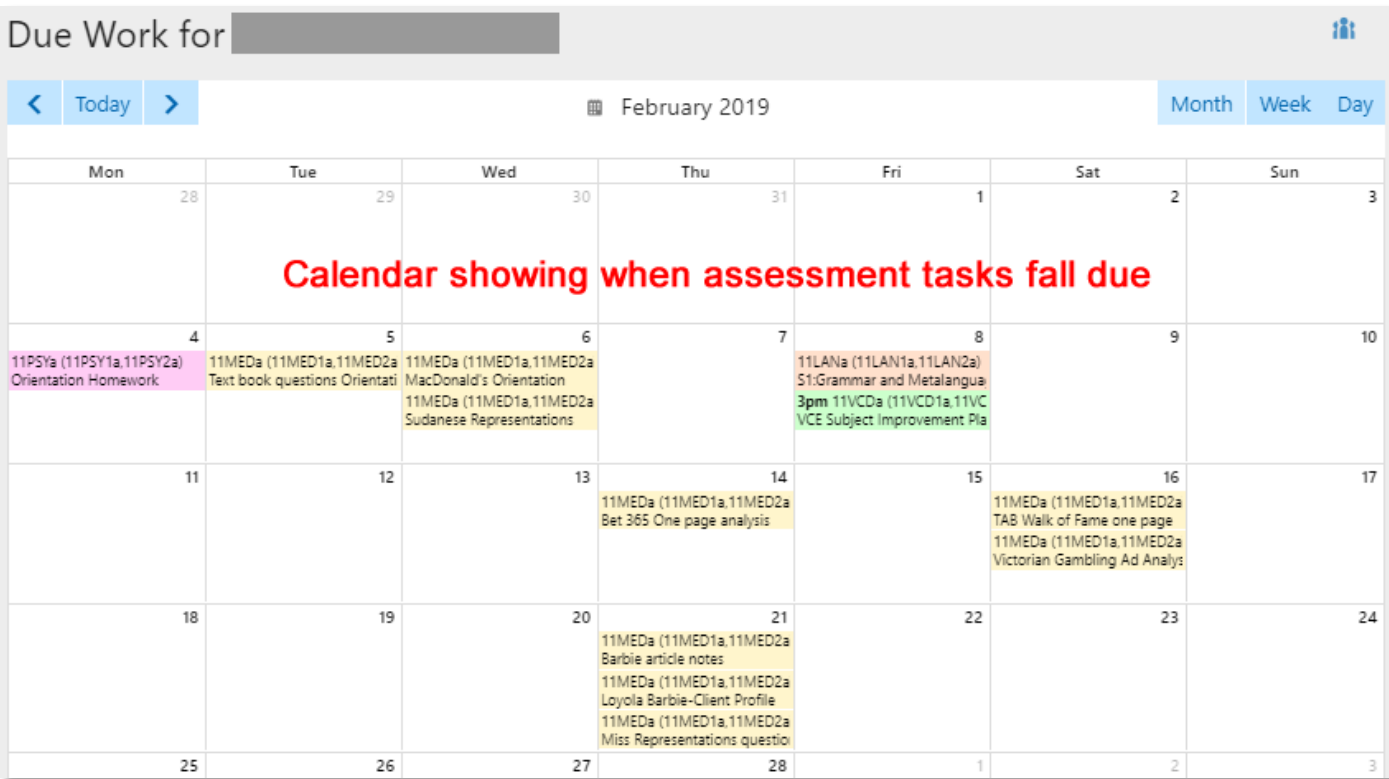

### **Grades page**

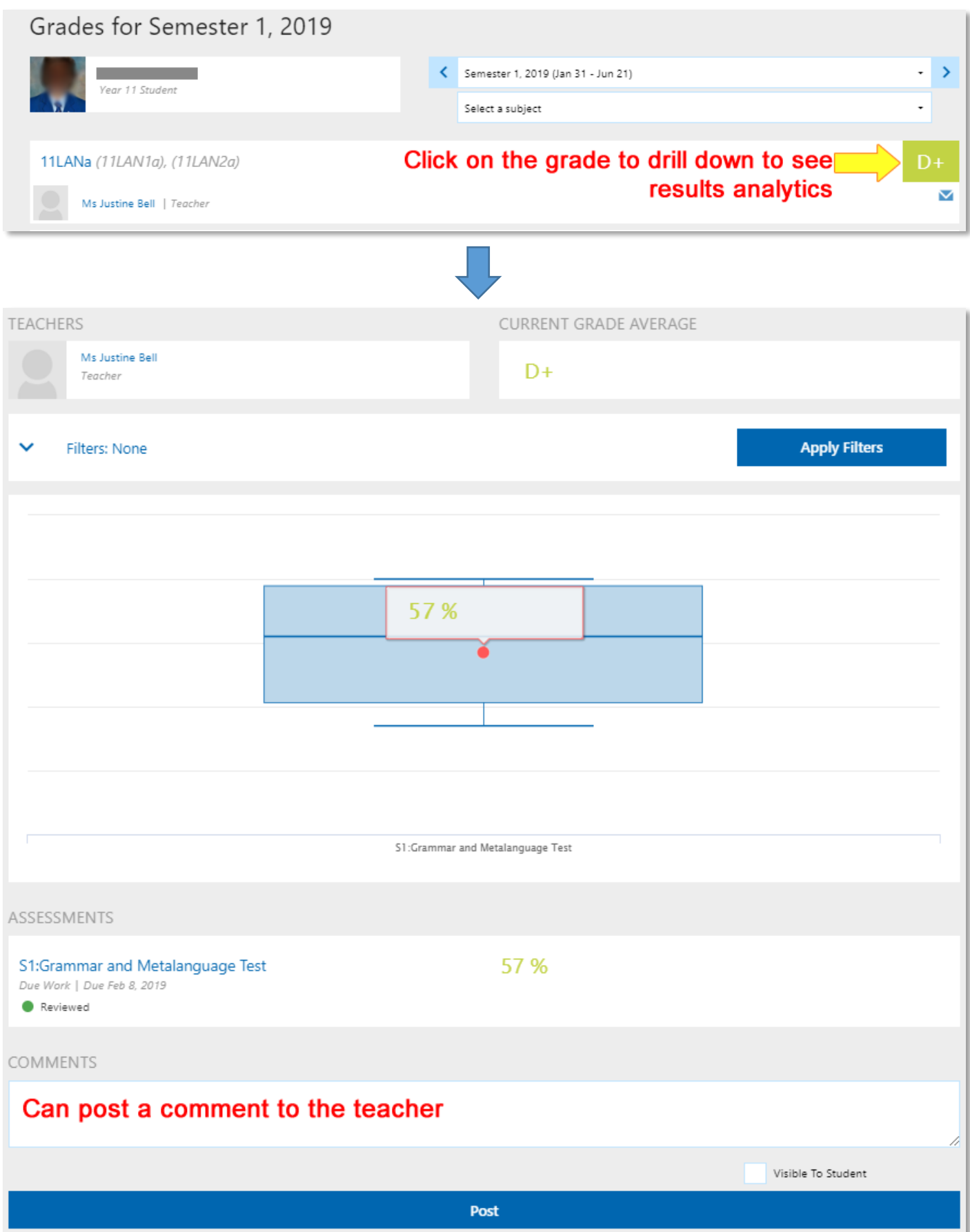